## **Digitale bekendmakingen gemeente Voorschoten**

De gemeente Voorschoten publiceert de officiële berichten digitaal via [www.officielebekendmakingen.nl](http://www.officielebekendmakingen.nl/) en [www.overheid.nl.](http://www.overheid.nl/)

Hieronder leest u hoe u de bekendmakingen het makkelijkst kunt raadplegen. Ook is aangegeven hoe u zich kunt abonneren op de bekendmakingen.

## **Hoe vind ik de bekendmakingen van de gemeente Voorschoten?**

- 1. Ga naar [www.overheid.nl.](http://www.overheid.nl/)
- 2. Ga naar de rubriek 'Berichten over uw Buurt' en klik op het >- teken.
- 3. Ga naar 'Zoekterm' en vul uw postcode in en druk op 'zoeken'.

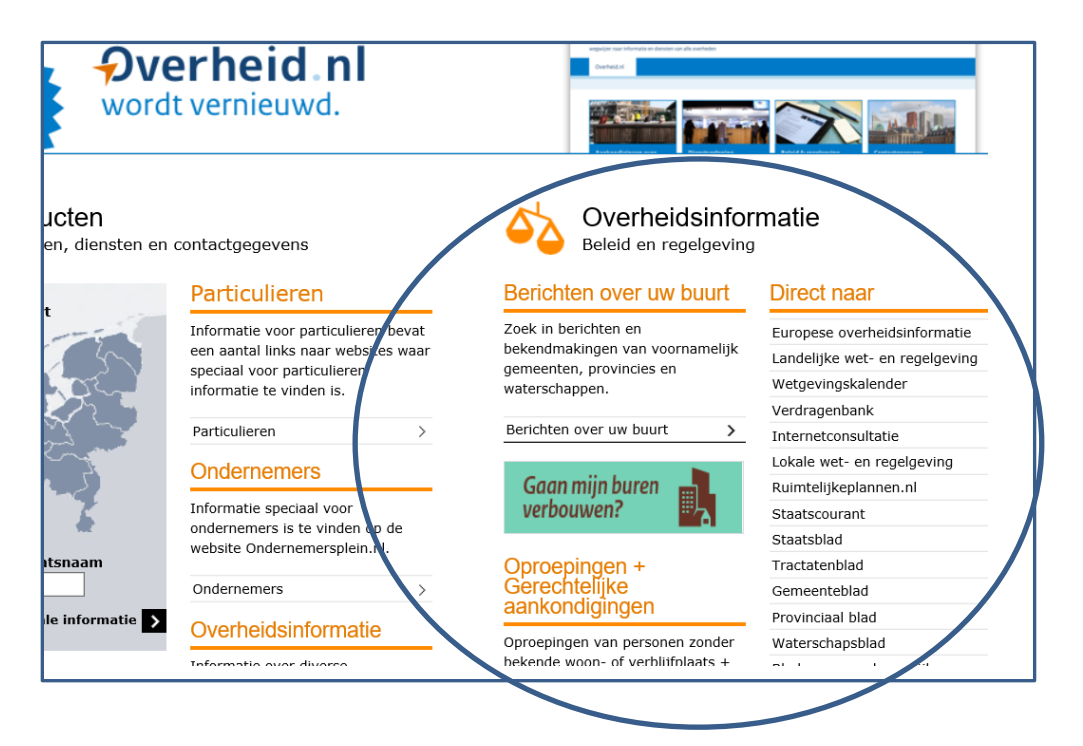

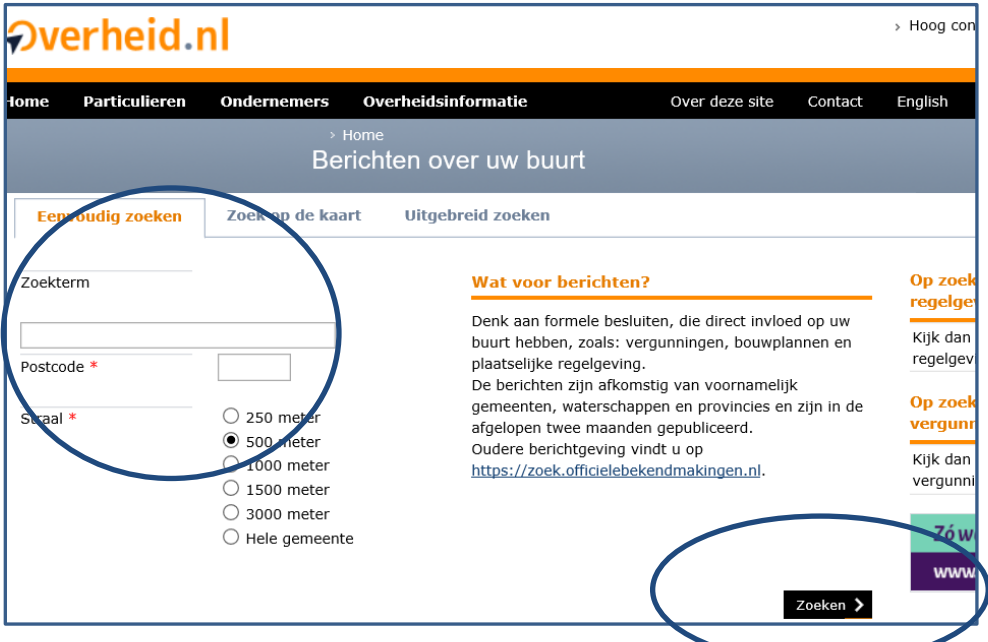

**Hoe abonneer ik mij op de bekendmakingen van de gemeente Voorschoten?**

1. Ga naar [www.overheid.nl.](http://www.overheid.nl/)

- 2. Klik op het blauwgroene blokje onder 'Berichten over uw buurt'
- 3. Daarna kiest u voor e-mailservice
- 4. Vul in het volgende scherm uw gegevens in volgens de aangegeven stappen.

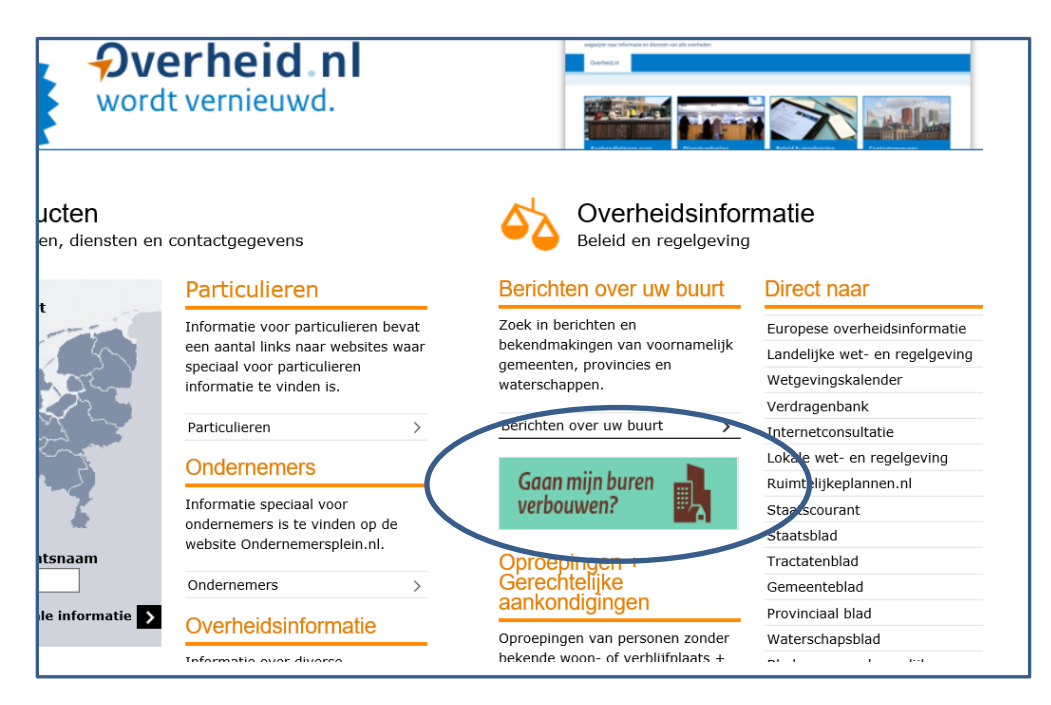

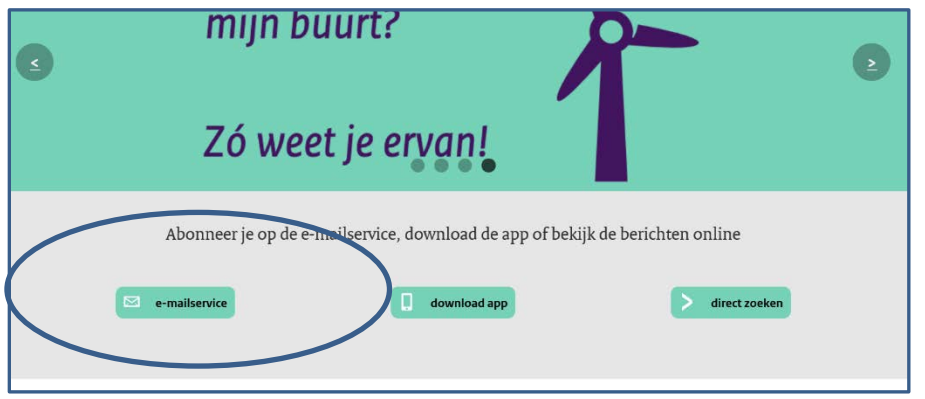

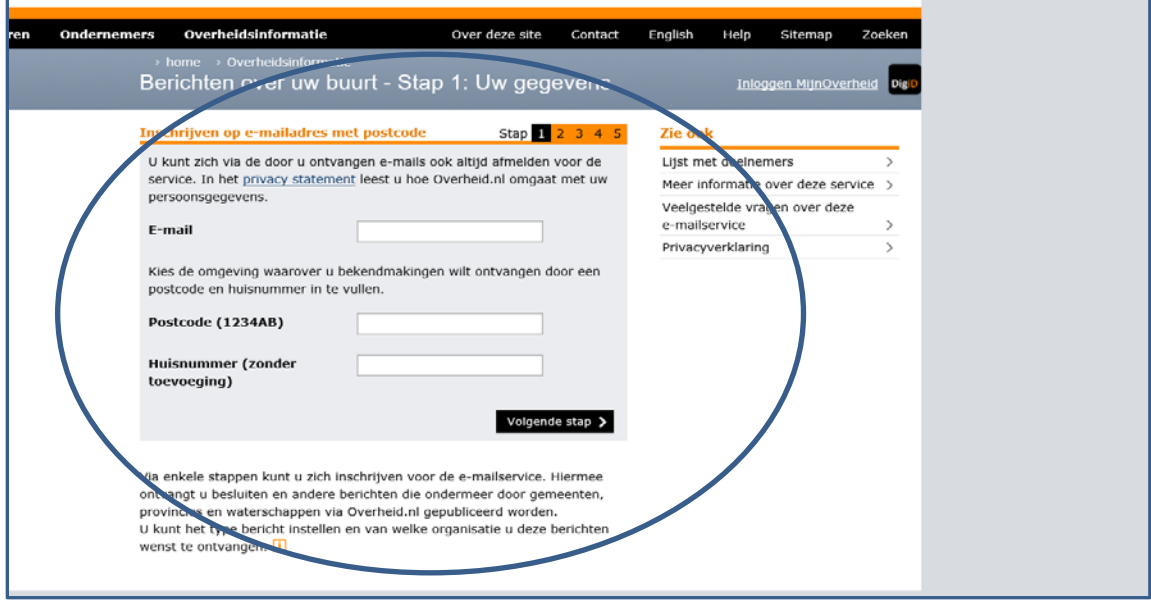